$\pmb{\times}$ 

https://cloudblue.com

# [CloudBlue Commerce](https://catalog.cloudblue.com/extensions/cloudblue-commerce/) **X** [Extension Package](https://catalog.cloudblue.com/products/cloudblue-commerce/extension-package/) **X [Troubleshooting](https://catalog.cloudblue.com/products/cloudblue-commerce/extension-package/troubleshooting/)**

This article has been generated from the online version of the catalog and might be out of date. Please, make sure to always refer to the online version of the catalog for the up-to-date information.

Auto-generated at May 9, 2025

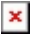

Troubleshooting topics related to the [Extension Package](https://catalog.cloudblue.com/extensions/cloudblue-commerce/extension-package/).

#### **1. Upgrading from the "Reseller Services Selector" package**

Connect Extension APS package functionality now includes the older "Reseller Services Selector" APS application used by some of our partners earlier and is not being maintained anymore.

In case you are still using the "Reseller Services Selector", you need to remove instance from the CloudBlue Commerce Instance.

In order to do that, please go to the Applications > **System Applications** and search for the "**Reseller Services Selector**". Click on the **instance** and go to the general tab, there you can press the **Uninstall** button

Once uninstall is complete, you can proceed with the installation of the Connect Extension APS package as outlined earlier in this article.

 $\pmb{\times}$ 

#### **2. Services – Products menu element is not visible**

The following issues might be the root cause of not visible "Services > Products" menu element.

#### **2.a "APS2 placeholders of the Provider Panel" settings was not Enabled**

Please navigate to the System > Settings > System Properties and ensure the "APS placeholders in provider panel" setting is Enabled

## $\pmb{\times}$

#### **2.b Instance of the "Reseller Services Selector" application was not created**

Please review the Operations > Tasks for any failed tasks and ensure the exact sequence of the installation steps was followed.

## **3. The "There is no products available for handling it's configuration." message**

This message is shown when no products with reseller-level parametrization are visible in the scope of the current account. Otherwise, a list of products available for the parametrization is shown:

 $\pmb{\times}$ 

### **4. Updating status is shown for a given product**

Product displays the "Updating" status while the Vendor is processing the configuration request. This process might take some time. In case "Updating" status is shown in the result of the product configuration update, the "Manage" button will be displayed

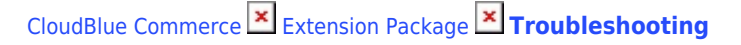

to allow users managing parameter values:

 $\pmb{\times}$ 

#### **5. One of the products says that "requires attention"**

Vendors might need additional information to be collected from either Provider or Reseller. In that case the technical contact of the reseller account receives notification. Additionally, a button "requires attention" is displayed in the list to access additional information inquiry form

 $\pmb{\times}$ 

 $\pmb{\times}$ 

**6. Subscription Tab doesn't display anything or displays a warning message**

Subscription tab will display a list of subscriptions that are owned by the reseller account itself (i.e. not customers). In case reseller owns no direct subscriptions, nothing is displayed in the Subscriptions tab.

 $\pmb{\times}$ 

**Note:** This functionality is only available to Resellers.

#### **7. Getting 401 error during deployment**

An application instance creation may fail and the corresponding CloudBlue Commerce task will report an error like:

"401 Unauthorized: The server could not verify that you are authorized to access the URL requested."

There are 3 most common reasons you should keep in mind:

- Temporary unavailability on the Connect side in this case, if you re-run task in the CloudBlue it should be completed successfully
- Credentials are specified incorrectly for example, 'ApiKey' part is lost in the "ApiKey SU-390-145-844:f29db2…"
- Proxy is configured incorrectly this process is described within the [proxy configuration prerequisites](https://catalog.cloudblue.com/extensions/cloudblue-commerce/configuration-prerequisites/prerequisite-2-proxy-configuration/).